## R7 管理プログラム セットアップマニュアル

 ご使用されているウィルス保護ソフトによっては、ダウンロードする際、警告が出る場合がご座 います。その時は、ファイアーウォールを一時的に解除してからダウンロードして下さい。

- 1. ダウンロードした実行ファイルをダブルクリックし、インストールを開始してください。
- 2. インストールが完了するとデスクトップにショートカット"R7 Server"が作成されます。 アイコンをクリックするとプログラムが開きます。

 管理プログラムの使用マニュアルは、メイン画面のヘルプボタンを押すと読むことができます。 R7 をマニュアルに従って設定し、管理プログラムを使用して下さい。

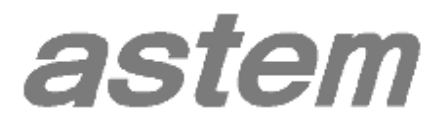